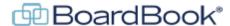

## **Understanding User Permissions in BoardBook Premier**

In this document we will go over user permissions in the BoardBook Premier program. This document contains references to other documents and videos located on our support page. As always access the support page by clicking on the blue circle with the question mark (found at the top of the BoardBook page) and selecting 'BoardBook Help'.

### Overview

In BoardBook, as with most programs there are settings which control what a user can do and see within the program. Over the course of this document, we will talk about the user role and user permissions which define the capabilities of a user.

User Position: When setting up a new user configuring the user role does two things.

First, it identifies what section of the manage users page the user will be assigned to (Typically Board or Staff).

Second, some user positions also automatically assign a User Role. This will be covered below.

User Permissions: User permissions provide a user with specific capabilities or access within the program. Some users may need no permissions, as simply having a login provides the 'Anyone with a Login' level of access, other users may need one, two or many permissions to do, or access what they need in the program.

Note: In BoardBook Premier as with most other permission-oriented programs we recommend only giving a user the bare minimum permissions that they need to do what they need in the program. Giving a user more permissions than they need or have been trained to use can result in unrecoverable actions being taken out of ignorance or even malice.

## Index

User Position: page 2

Breakdown of User Permissions: page 3 Typical Permissions by Task: page 4 Unnecessary User Permissions: page 5

## **User Position:**

Note: The 'User Position' can only be managed by a user with both the 'Organizational Administrator' and 'User Manager' permissions.

The user position often seen in the program as 'Position with 'Organization Name' should be set when a new user is added but can be updated later. It is important to understand that the user position has nothing to do with the user's job title. For example, a person working for the organization in an administrative function might be called an administrator, or even have administrator in their job title or responsibilities. This however has nothing to do with what their user position is within the BoardBook program. In the BoardBook program, a user with the 'Administrator' user position is someone who administrates the program and can make such important changes as adding or managing meeting locations and literally changing the organization name on the account.

If you want to include a person's job title, or description there is a field for this. This field is titled 'Other Position Title' and it is optional. This field allows us to properly classify a user by applying both a 'Position with 'org name', and a 'Other Position Title'. So, for example if I had someone in my organization who was the Administrative Assistant to the CFO who needed access but not administrative access to the program, I would generally set their position as shown below:

# Position with County School District: Staff Other Position Title (optional): Administrative Assistant to CFO

As we'll see shortly, the 'Staff' position does not automatically apply any user role, so I'll be able to apply any specific permissions needed by this individual user or not as appropriate.

**User Role**: As we have learned the User Role can be automatically or manually assigned. Within BoardBook Premier the only relevant roles are:

Organization Administrator

Can manage organization settings such as Name and Media settings.

When combined with the 'User Manager' permission can add new users and manage user settings such as email addresses for existing users.

Can Log into BoardBook Premier

By unchecking this role a user can be prevented from logging into your organizations BoardBook Premier account. This is generally done when this would likely be a temporary situation. Users who are not expected or wanted to ever log into the organizations BoardBook account again should be removed.

## **Breakdown of User Permissions:**

Permission Task Description

Agenda Manager Create edit and manage meetings, edit and manage agendas, change meeting status.

Minutes Manager Take Actions, Take Attendance, Add and Edit the Discussion field.

Meeting Leader Control the agenda navigation for persons using 'Follow the Leader' or if 'Projector

Page' is used. Manage 'Raise Hand' if that function is being used.

Agenda Reviewer: View meetings and agenda information when the meeting is in the 'In

In Development', 'Published', or 'Completed' statuses. Note: Can view only, cannot

make changes.

In Review

Agenda Reviewer: View meetings and agenda information when the meeting is in the 'In Review',

'Published', or 'Completed' statuses. Note: Can view only, cannot make changes.

Voting Member Can view meetings in 'In Review', 'Published', or 'Completed' statuses. Can use

electronic voting (Tier 2 - if being used). This is your typical 'Board Member'.

Agenda Item Requestor Can create a standalone item which can be submitted to be added to a meeting by an

Agenda Manager.

Attorney No rights by itself but other permissions, such as Agenda Reviewer, can be applied.

'Attorney and above' is one of the hierarchical permission levels for attachments

and agenda fields.

Document Manager Tier 2 - Can upload and manage documents and manage document types

(not available for all accounts). NOTE: Does not apply to attachments which

are managed by the Agenda Manager.

Links Manager Can create, edit, and delete organizational links.

NOTE: Does not apply to links within an agenda which are managed by the Agenda

Manager, nor does this apply to the meeting links added to calendar by the meeting

creation / status change process.

Goal Manager Tier 2 - Can create, edit, and delete organizational goals.

Calendar Manager Can create, edit, and delete non-system generated calendar events. NOTE:

Meetings automatically generate, and display calendar entries based on the

meeting's status and the user's permissions.

User Manager Can delete users and assign or change permissions to any user. Add update or

manage 'Units' (committees, commissions, etc.)

When combined with the 'Organization Administrator' role, can add new users and manage user settings such as email addresses, user IDs, and passwords for

existing users.

## **Typical Permissions by Task:**

Now let us look at some typical types of BoardBook users and what type of permissions they might need. Obviously, these are just examples, as you add users think about the tasks those users will be performing in BoardBook and assign permissions based on those tasks.

| al BoardBook Permissions Might Include |
|----------------------------------------|
| Cá                                     |

Superintendent/CEO Possibly only Agenda Reviewer – In Review, and Agenda Reviewer – In

Development

(If actively working with agendas) Agenda Manager, (If leading the navigation of the meeting) Meeting Leader

Administrative Assistant Agenda Manager, possibly Minutes Manager,

(If main program user) Document Manager(Tier 2), Link Manager, Goal

Manager (Tier 2), Calendar Manager, User Manager

Other Administrative Staff (possibly) Agenda Item Requestor

Board President Voting Member, (possibly) Agenda Reviewer: In Development

Board Secretary Minutes Manager,

If also a Board Member, Voting Member

Board Member Voting Member

Attorney Agenda Reviewer: In Review, Attorney

# **Unnecessary User Permissions**

We have noticed that there are several patterns of permissions we commonly see that are unnecessary.

Voting Member Voting members absolutely do not need Agenda Reviewer – In Review. As the Voting

Member permission already gives them access to see meetings in the 'In Review' status. Giving a Voting Member the Agenda Reviewer – In Development may make sense if you

want them to see the meeting at the In Development status.

Agenda Manager There is no need for an Agenda Manager to ever have either of the Agenda Reviewer

permissions, or the Item Requester permission.

Document Manager 'Tier 2' There is no need to give a Document Manager any of the 'Document Type

Permissions' seen in the right column on the permission screen. These are used to give

non-document managers permissions to manage one or more but not all specific

document types.

Document Type Permissions: 'Tier 2' This is used to explicitly give 'management' permissions to one or more

document type. This is NOT used to give a user access to simply view the documents

within a document type.

Calendar Manager There is no need to give a Calendar Manager any of the 'Calendar Permissions' seen on

the right column on the permissions screen. These are used to give non-calendar managers permissions to manage one or more but not all specific calendar types.

Calendar Permissions: This is used to explicitly give 'management' permissions to one or more calendar type.

This is NOT used to give a user access to simply view the calendar type.